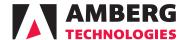

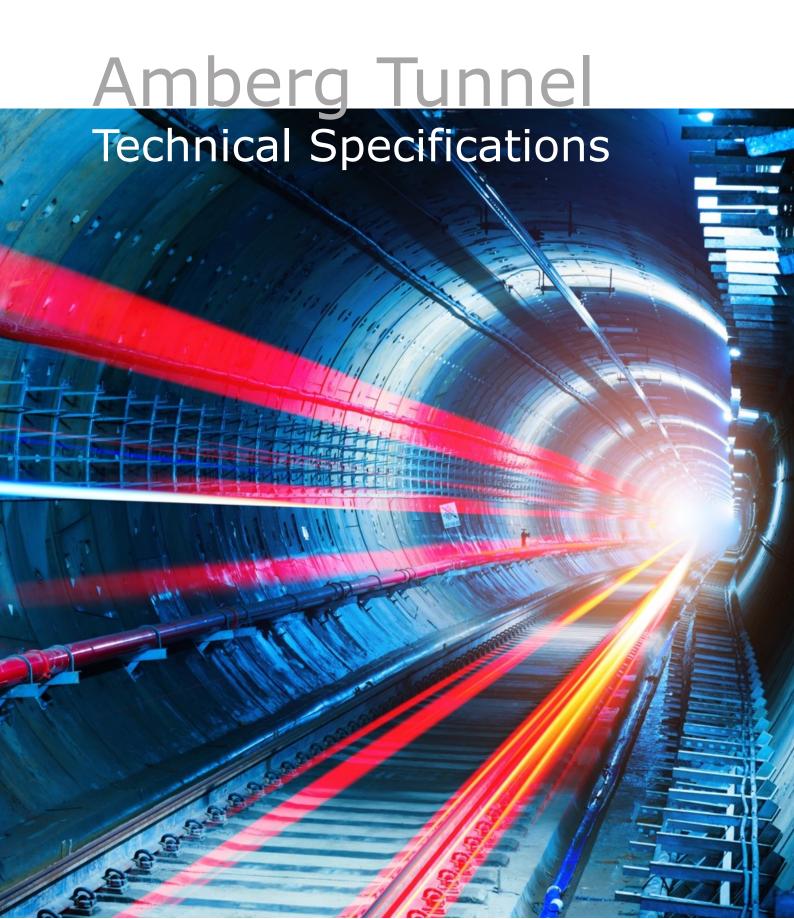

| Legend |                                                                    |
|--------|--------------------------------------------------------------------|
| •      | Existing feature                                                   |
| •      | New or enhanced feature                                            |
| 0      | Optional                                                           |
| 1      | Requires measurements from the Amberg Navigator Documentation task |
| 2      | Requires Profile Basic or Plus                                     |

## **Amberg Tunnel Technical Specifications**

| Project   Project   Proj   |                                          |           |       |      |       |          |          |      |
|----------------------------------------------------------------------------------------------------|------------------------------------------|-----------|-------|------|-------|----------|----------|------|
| Local project creation + editing                                                                                                    | reacure / Workilow                       | Navigator | Basic | Plus | Basic | Plus     | Basic    | Plus |
| Local project creation + editing                                                                                                    | Project                                  |           |       |      |       |          |          |      |
| Remote project synchronisation                                                                                                    | Local project creation + editing         | •         | •     | •    | •     | •        | •        | •    |
| Interface Project tree navigation 3D overview, zoom, pan, rotate 1                                                                                                    |                                          | 0         | 0     | 0    | 0     | 0        | 0        | 0    |
| Project tree navigation                                                                                                    | Remote project synchronisation           | •         | •     | •    | •     | •        | •        | •    |
| Project tree navigation                                                                                                    |                                          |           |       |      |       |          |          |      |
| 3D overview, zoom, pan, rotate  Chrob background map import  Analysis quick browser  Changyis quick browser  Changyis quick browser  Changyis quick for technical support  Automatic check for updates  Change user interface + reporting language  Configure project units/formats  Change user interface + reporting language  Turn on/off 2D map labels  Site creation  Site creation  Site creation  Site archiving  Change user interface + reporting language  In the contract of the contract of the co | Interface                                |           |       |      |       |          |          |      |
| Ortho background map import                                                                                                    |                                          |           | •     | •    | •     | •        | •        | •    |
| Analysis quick browser  General / Miscellaneous Package project for technical support Automatic check for updates  General options  Configure project units/formats Change user interface + reporting language Turn on/off 2D map labels  Site  Site  Site  Site  Site creation Site archiving Site archiving Site |                                          |           |       |      |       | -        | -        | -    |
| General / Miscellaneous Package project for technical support Automatic check for updates  General options  Configure project units/formats Configure project units/formats Configure project  | · · ·                                    |           |       |      |       | <u>-</u> |          | -    |
| Package project for technical support Automatic check for updates  General options  Configure project units/formats Configure project units/formats Configure  | Analysis quick browser                   | •         | •     | •    | •     | •        | •        | •    |
| Automatic check for updates                                                                                                    | General / Miscellaneous                  |           |       |      |       |          |          |      |
| General options  Configure project units/formats  Configure project units/formats  Configure project units/formats  Configure project units/formats  Configure project units/formats  Configure project units/formats  Configure project units/formats  Configure project units/formats  Configure project units/formats  Configure project units/formats  Configure project units/formats  Configure project units/formats  Site orea interface + reporting language  Configure project units/formats  Configure project units/formats  Configu | Package project for technical support    | •         | •     | •    | •     | •        | •        | •    |
| Configure project units/formats  Change user interface + reporting language  Turn on/off 2D map labels  Site  Site  Site  Site creation  Site archiving  IFC import (3D model files)  Import model (IFC)  Model visualization in 3D  IFC file hierarchy view  Surface geometry selection tools  Export surface to the construction stage design  Tube design creation  Copy tube design creation  Export tube design: Amberg Applications  Export tube design: Amberg Applications  Export tube design: Amberg Applications  Export tube design: Amberg Applications  Export tube design: PS  Shaft design  Shaft design creation  Shaft design creation  Shaft archiving  Shaft archiving  S | Automatic check for updates              | •         | •     | •    | •     | •        | •        | •    |
| Configure project units/formats  Change user interface + reporting language  Turn on/off 2D map labels  Site  Site  Site  Site creation  Site archiving  IFC import (3D model files)  Import model (IFC)  Model visualization in 3D  IFC file hierarchy view  Surface geometry selection tools  Export surface to the construction stage design  Tube design creation  Copy tube design creation  Export tube design: Amberg Applications  Export tube design: Amberg Applications  Export tube design: Amberg Applications  Export tube design: Amberg Applications  Export tube design: PS  Shaft design  Shaft design creation  Shaft design creation  Shaft archiving  Shaft archiving  S | Constanting                              |           |       |      |       |          |          |      |
| Change user interface + reporting language Turn on/off 2D map labels  Site  Site  Site creation Site archiving Site archiving  |                                          |           |       |      |       |          |          |      |
| Turn on/off 2D map labels  Site  Site creation  Site archiving  IFC import (3D model files)  Import model (IFC)  Model visualization in 3D  IFC file hierarchy view  Surface geometry selection tools  Export surface to the construction stage design  Tube design  Tube design  Copy tube design: LandXML  Export tube design: LandXML  Export tube design: LandXML  Export tube design: LandXML  Export tube design: PPS  Shaft design  Shaft design  Shaft design  Shaft design  Shaft design creation  Shaft design creation  Shaft design creation  Shaft design creation  Shaft design creation  Shaft design creation  Shaft design creation  Shaft archiving  Shaft archiving                                                                                                    |                                          |           |       |      |       |          |          |      |
| Site creation                                                                                                    |                                          |           |       |      |       |          |          |      |
| Site creation  Site archiving  IFC import (3D model files)  Import model (IFC)  Model visualization in 3D  IFC file hierarchy view  Surface geometry selection tools  Export surface to the construction stage design  Tube design  Tube design creation  Tube archiving  Copy tube design: LandXML  Export tube design: Amberg Applications  Export tube design: Leica RoadRunner  Export tube design: PPS  Shaft design  Shaft design  Shaft design  Shaft design creation  Site or each of the construction of the construction of the cons | Turn on/on 20 map laucis                 | •         |       |      |       |          | <u> </u> |      |
| Site archiving                                                                                                    | Site                                     |           |       |      |       |          |          |      |
| IFC import (3D model files)  Import model (IFC)  Model visualization in 3D  IFC file hierarchy view  Surface geometry selection tools  Export surface to the construction stage design  Tube design  Tube design  Tube design  Tube design creation  Tube design creation  Tube design  Copy tube design  Export tube design: LandXML  Export tube design: Amberg Applications  Export tube design: Leica RoadRunner  Export tube design: PPS  Shaft design  Shaft design  Shaft design creation  Shaft design creation  Shaft design creation  Shaft archiving  Shaft design creation  Shaft design creation  Shaft archiving  Shaft design creation  Shaft archiving  Shaft design creation  Shaft archiving  Shaft archiving  Shaft archiving  Shaft archiving  Shaft archiving  Shaft archiving  Shaft archiving  Shaft archiving  Shaft archiving  Shaft archiving  Shaft archiving  Shaft archiving  Shaft archiving  Shaft archiving  Shaft archiving  Shaft archiving  Shaft archiving                                                                                                    | Site creation                            | •         | •     | •    | •     | •        | •        | •    |
| Import model (IFC)  Model visualization in 3D  IFC file hierarchy view  Surface geometry selection tools  Export surface to the construction stage design  Tube design  Tube design creation  Tube design creation creation creation creat | Site archiving                           | •         | •     | •    | •     | •        | •        | •    |
| Import model (IFC)  Model visualization in 3D  IFC file hierarchy view  Surface geometry selection tools  Export surface to the construction stage design  Tube design  Tube design creation  Tube design creation creation creation creat | IFC import (3D model files)              |           |       |      |       |          |          |      |
| Model visualization in 3D  IFC file hierarchy view  Surface geometry selection tools  Export surface to the construction stage design  Tube design  Tube design  Tube design creation  Tube archiving  Copy tube design: LandXML  Export tube design: Amberg Applications  Export tube design: Leica RoadRunner  Export tube design: Leica RoadRunner  Export tube design: PPS  Shaft design  Shaft design creation  Shaft archiving  Shaft archiving  Shaft archiving  Shaft archiving  Shaft archiving  Shaft archiving  Shaft design creation Shaft archiving  Shaft archiving  Shaft archiving  Shaft archiving  Shaft archiving  Shaft archiving  Shaft archiving  Shaft archiving  Shaft archiving                                                                                                    |                                          | •         | •     | •    | •     | •        | •        | •    |
| Surface geometry selection tools  Export surface to the construction stage design  Tube design  Tube design creation  Tube design creation  In the archiving  Copy tube design: LandXML  Export tube design: LandXML  Export tube design: Amberg Applications  Export tube design: Leica RoadRunner  Export tube design: PPS  Shaft design  Shaft design creation  In the archiving  In the archiving In the archiving In the archiving In the ar | Model visualization in 3D                | •         | •     | •    | •     | •        | •        | •    |
| Surface geometry selection tools  Export surface to the construction stage design  Tube design  Tube design creation  Tube design creation  In the archiving  Copy tube design: LandXML  Export tube design: LandXML  Export tube design: Amberg Applications  Export tube design: Leica RoadRunner  Export tube design: PPS  Shaft design  Shaft design creation  In the archiving  In the archiving In the archiving In the archiving In the ar | IFC file hierarchy view                  | •         | •     | •    | •     | •        | •        | •    |
| Tube design Tube design creation Tube design creation Tube design creation Tube design creation Tube design creation Tube design creation Tube archiving Tube design creation Tube archiving Tube design creation Tube design creation Tube desi |                                          | •         | •     | •    | •     | •        | •        | •    |
| Tube design creation  I ube archiving  Copy tube design  Export tube design: LandXML  Export tube design: Amberg Applications  Export tube design: Leica RoadRunner  Export tube design: PPS  Shaft design  Shaft design  Shaft design  Shaft archiving                                                                                                    |                                          | •         | •     | •    | •     | •        | •        | •    |
| Tube design creation  I ube archiving  Copy tube design  Export tube design: LandXML  Export tube design: Amberg Applications  Export tube design: Leica RoadRunner  Export tube design: PPS  Shaft design  Shaft design  Shaft design  Shaft archiving                                                                                                    |                                          |           |       |      |       |          |          |      |
| Tube archiving  Copy tube design  Export tube design: LandXML  Export tube design: Amberg Applications  Export tube design: Leica RoadRunner  Export tube design: PPS  Shaft design  Shaft design creation  Shaft archiving                                                                                                    | Tube design                              |           |       |      |       |          |          |      |
| Copy tube design  Export tube design: LandXML  Export tube design: Amberg Applications  Export tube design: Leica RoadRunner  Export tube design: PPS  Shaft design  Shaft design creation  Shaft design creation  Shaft archiving                                                                                                    | Tube design creation                     | •         | •     | •    | •     | •        | •        | •    |
| Export tube design: LandXML  Export tube design: Amberg Applications  Export tube design: Leica RoadRunner  Export tube design: Leica RoadRunner  Export tube design: PPS  Shaft design  Shaft design creation  Shaft archiving                                                                                                    | Tube archiving                           | •         | •     | •    | •     | •        | •        | •    |
| Export tube design: Amberg Applications  Export tube design: Leica RoadRunner  Export tube design: PPS  Shaft design  Shaft design creation  Shaft archiving                                                                                                    | Copy tube design                         | •         | •     | •    | •     | •        | •        | •    |
| Export tube design: Leica RoadRunner  Export tube design: PPS  Shaft design  Shaft design creation  Shaft archiving  Shaft archiving                                                                                                    | Export tube design: LandXML              | •         | •     | •    | •     | •        | •        | •    |
| Export tube design: PPS  Shaft design  Shaft design creation  Shaft archiving  Shaft archiving  Shaft archiving  Shaft archiving                                                                                                    | Export tube design: Amberg Applications  | •         | •     | •    | •     | •        | •        | •    |
| Shaft design Shaft design creation  Shaft archiving  Shaft archiving                                                                                                    |                                          |           | •     | •    | •     | •        | •        | •    |
| Shaft design creation • • • • • • • • Shaft archiving                                                                                                    | Export tube design: PPS                  | •         | •     | •    | •     | •        | •        | •    |
| Shaft design creation • • • • • • • • Shaft archiving                                                                                                    | Shaft design                             |           |       |      |       |          |          |      |
| Shaft archiving • • • • • • •                                                                                                    | <del>-</del>                             | •         | •     | •    | •     | •        | •        | •    |
| ·                                                                                                    | -                                        |           |       |      |       |          |          |      |
|                                                                                                    | Export shaft design: Amberg Applications |           |       | -    | -     | -        | -        | -    |

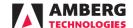

| Feature / Workflow                                               | Navigator | Profile | Profile | Tunnelscan | Tunnelscan | Geotechnics | Geotechnics |
|------------------------------------------------------------------|-----------|---------|---------|------------|------------|-------------|-------------|
| Alignment                                                        |           | Basic   | Plus    | Basic      | Plus       | Basic       | Plus        |
| Alignment creation + editing                                     | •         | •       | •       | •          | •          | •           | •           |
| Derive alignment from chainage axis                              | •         | •       | •       | •          | •          | •           | •           |
| Alignment quality check indicators                               | •         | •       | •       | •          | •          | •           | •           |
| Alignment text + graphical reports                               | •         | •       | •       | •          | •          | •           | •           |
| Import alignment (Horizontal): LandXML                           | •         | •       | •       | •          | •          | •           | •           |
| Import alignment (Horizontal): DXF                               | •         | •       | •       | •          | •          | •           | •           |
| Import alignment (Horizontal): Cremer                            | •         | •       | •       | •          | •          | •           | •           |
| Import alignment (Horizontal): ASCII                             | •         | •       | •       | •          | •          | •           | •           |
| Import alignment (Horizontal): LandXML                           | •         | •       | •       | •          | •          | •           | •           |
| Import alignment (Vertical): LandXML                             | •         | •       | •       | •          | •          | •           | •           |
| Import alignment (Vertical): Cremer                              | •         | •       | •       | •          | •          | •           | •           |
| Import alignment (Vertical): ASCII                               | •         | •       | •       | •          | •          | •           | •           |
| Import alignment (Vertical): desCN                               | •         | •       | •       | •          | •          | •           | •           |
| Export alignment (Horizontal + vertical): LandXML                | •         | •       | •       | •          | •          | •           | •           |
| Export alignment (Horizontal + vertical): Cremer                 | •         | •       | •       | •          | •          | •           | •           |
| Axis calculator                                                  |           |         |         |            |            |             |             |
| Axis calculator: Interval point calculation                      | •         | •       | •       | •          | •          | •           | •           |
| Axis calculator: Absolute coordinates to tunnel-axis coordinates | •         | •       | •       | •          | •          | •           | •           |
| Axis calculator 2D + 3D views                                    | •         | •       | •       | •          | •          | •           | •           |
| Export axis calculator results: DXF                              | •         | •       | •       | •          | •          | •           | •           |
| Export axis calculator results: ASCII                            | •         | •       | •       | •          | •          | •           | •           |
| Export tabular report                                            | •         | •       | •       | •          | •          | •           | •           |
| Construction stage                                               |           |         |         |            |            |             |             |
| Construction stage creation                                      | •         | •       | •       | •          | •          | •           | •           |
| Construction stage import from 3D model (IFC)                    | •         | •       | •       | •          | •          | •           | •           |
| Construction stage archiving                                     | •         | •       | •       | •          | •          | •           | •           |
| Theoretical profiles Theoretical profile manager                 | •         | •       | •       | •          | •          | •           | •           |
| Theoretical profile creation + editing                           | •         | •       | •       | •          | •          | •           | •           |
| Vertical + perpendicular profile types                           | •         | •       | •       | •          | •          | •           | •           |
| Import theoretical profiles: LandXML                             | •         | •       | •       | •          | •          | •           | •           |
| Import theoretical profiles: DXF                                 | •         | •       | •       | •          | •          | •           | •           |
| Import theoretical profiles: TUN                                 | •         | •       | •       | •          | •          | •           | •           |
| Export theoretical profiles: DXF                                 | •         | •       | •       | •          | •          | •           | •           |
| Export tabular + graphical report                                | •         | •       | •       | •          | •          | •           | •           |
| Theoretical sections                                             |           |         |         |            |            |             |             |
| Theoretical section creation + editing                           | •         | •       | •       | •          | •          | •           | •           |
| Theoretical section 2D + 3D views                                | •         | •       | •       | •          | •          | •           | •           |
| Linear + mass-centre interpolation methods                       | •         | •       | •       | •          | •          | •           | •           |
| Import theoretical sections: LandXML                             | •         | •       | •       | •          | •          | •           | •           |
| Import theoretical sections: ASCII                               | •         | •       | •       | •          | •          | •           | •           |
| Export theoretical section: ASCII, OBJ, PLY                      | •         | •       | •       | •          | •          | •           | •           |
| Export tabular + graphical reports                               | •         | •       | •       | •          | •          | •           | •           |
| Transverse slope                                                 |           |         |         |            |            |             |             |
| Transverse slope creation + editing                              | •         | •       | •       | •          | •          | •           | •           |
| Transverse slope 2D + 3D views                                   | •         | •       | •       | •          | •          | •           | •           |
| Import transverse slope: LandXML                                 | •         | •       | •       | •          | •          | •           | •           |
| Import transverse slope: ASCII                                   | •         | •       | •       | •          | •          | •           | •           |
| Export ransverse slope: ASCII                                    | •         | •       | •       | •          | •          | •           | •           |
| Export tabular + graphical report                                | •         | •       | •       | •          | •          | •           | •           |
| Block definition                                                 |           |         |         |            |            |             |             |
| Block definition creation + editing                              | •         | •       | •       | •          | •          | •           | •           |
| Block definition 2D + 3D views                                   | •         | •       | •       | •          | •          | •           | •           |
| Import block definition: ASCII                                   | •         | •       | •       | •          | •          | •           | •           |
| Export block definition: ASCII                                   | •         | •       | •       | •          | •          | •           | •           |
| Export block definition. Aben                                    |           |         |         |            |            |             |             |

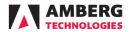

| Feature / Workflow                                                       | Navigator | Profile | Profile | Tunnelscan | Tunnelscan | Geotechnics | Geotechnics |
|--------------------------------------------------------------------------|-----------|---------|---------|------------|------------|-------------|-------------|
| Control points                                                           |           | Basic   | Plus    | Basic      | Plus       | Basic       | Plus        |
| Control point manager                                                    | •         | •       | •       | •          | •          | •           | •           |
| Control point creation + editing                                         | •         | •       | •       | •          | •          | •           | •           |
| Control point 2D + 3D views                                              | •         | •       | •       | •          | •          | •           | •           |
| Name- + proximity-based import matching methods                          | •         | •       | •       | •          | •          | •           | •           |
| Control point measurement table                                          | •         | •       | •       | •          | •          | •           | •           |
| Control point archiving                                                  | •         | •       | •       | •          | •          | •           | •           |
| Mark measurement as erroneous                                            | •         | •       | •       | •          | •          | •           | •           |
| Mark measurement as zero                                                 | •         | •       | •       | •          | •          | •           | •           |
| Set import deviation warning limit                                       | •         | •       | •       | •          | •          | •           | •           |
| Import control points: DBX Import control points: GSI                    | •         | •       | •       | •          | •          | •           | •           |
| Import control points: ASCII                                             | •         | •       | •       | •          | •          | •           | •           |
| Export control points (latest measurement): DBX                          | •         | •       | •       | •          | •          | •           | •           |
| Export control points (latest measurement): ASCII                        | •         | •       | •       | •          | •          | •           | •           |
| Export control points (all measurements): DBX                            | •         | •       | •       | •          | •          | •           | •           |
| Export control points (all measurements): ASCII                          | •         | •       | •       | •          | •          | •           | •           |
| Construction progress                                                    |           |         |         |            |            |             |             |
| Construction progress editor / graph                                     | •         | •       | •       | •          | •          | •           | •           |
| Add, move, delete entries                                                | •         | •       | •       | •          | •          | •           | •           |
| Import timestamp and stationing: ASCII                                   | •         | •       | •       | •          | •          | •           | •           |
| Auto-populate progress graph with Navigator tablet measurement data      | •1        | •1      | •1      | •1         | •¹         | •1          | •1          |
| Photos editor                                                            |           |         |         |            |            |             |             |
| Photo storage manager                                                    | •         | •       | •       | •          | •          | •           | •           |
| Import photos: JPEG, PNG, GIF                                            | •         | •       | •       | •          | •          | •           | •           |
| Add + edit attribute information                                         | •         | •       | •       | •          | •          | •           | •           |
| Auto-populate photos editor with Navigator tablet measurement data       | •1        | •1      | •1      | •1         | $ullet^1$  | •1          | •1          |
| Export photos                                                            | •         | •       | •       | •          | •          | •           | •           |
| Addresses                                                                |           |         |         |            |            |             |             |
| Add recepient addresses, including company logos (for reports)           | 0         | •       | •       | •          | •          | •           | •           |
| Add sender addresses, including company logos (for reports)              | 0         | •       | •       | •          | •          | •           | •           |
| Descrite DDF                                                             |           |         |         |            |            |             |             |
| Reports PDF Select report template                                       |           | •       | •       | •          | •          | •           | •           |
| Select report template Vizialization according analysis settings         |           | •       | •       | •          | •          | •           | •           |
| Display recipient address                                                | •         | •       | •       | •          | •          | •           | •           |
| Display sender address                                                   | •         | •       | •       | •          | •          | •           | •           |
| Show stationing of another axis                                          |           | •       | •       | •          | •          | •           | •           |
| Show report creator                                                      |           | •       | •       | •          | •          | •           | •           |
| Write remarks                                                            |           | •       | •       | •          | •          | •           | •           |
| Display measured point remarks                                           |           | •       | •       |            |            | •           | •           |
| Display measured profile remarks                                         |           | •       | •       |            |            |             |             |
| Display comment of most recent measurements                              |           |         |         |            |            | •           | •           |
| Show measurement info                                                    |           |         |         | •          | •          |             |             |
| Navigator tablet data transfer                                           |           |         |         |            |            |             |             |
| Export project to Amberg Navigator tablet                                | •         | •       | •       | •          | •          | •           | •           |
| Import project from Amberg Navigator tablet                              | •         | •       | •       | •          | •          | •           | •           |
| Synchronise project with Amberg Navigator Cloud                          | 0         | 0       | 0       | 0          | 0          | 0           | 0           |
| Navigator tablet machine management                                      |           |         |         |            |            |             |             |
| Create + edit calibration points for machine positioning (drill rig)     | •         | •       | •       | •          | •          | •           | •           |
| Import calibration from file: ASCII<br>Export calibration to file: ASCII | •         | •       | •       | •          | •          | •           | •           |
| Navigator tablet total station positioning tasks                         |           |         |         |            |            |             |             |
| Configure Tripod (resection) task                                        | •         | •       | •       | •          | •          | •           | •           |
| Configure Tripod Automatic (resection automatic) task                    | •         | •       | •       | •          | •          | •           | •           |
| Configure Temporary Control Points                                       | •         | •       | •       | •          | •          | •           | •           |
| Configure Console task                                                   | •         | •       | •       | •          | •          | •           | •           |
| Configure Heading Check Point (HCHP)                                     | •         | •       | •       | •          | •          | •           | •           |
|                                                                          |           |         |         |            |            |             |             |

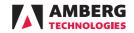

| Feature / Workflow                                                                                                    | Navigator | Profile<br>Basic | Profile<br>Plus | Tunnelscan<br>Basic | Tunnelscan<br>Plus | Geotechnics<br>Basic | Geotechnics<br>Plus |
|----------------------------------------------------------------------------------------------------|-----------|------------------|-----------------|---------------------|--------------------|----------------------|---------------------|
| Navigator tablet measurement tasks                                                                                                    |           | Dasic            | Flus            | Dasic               | rius               | Dasic                | rius                |
| Create + edit profiling tasks (all)                                                                                                    | •         |                  |                 |                     |                    |                      |                     |
| Profiling task definition import: ASCII                                                                                                    | •         |                  |                 |                     |                    |                      |                     |
| Profiling task definition 2D + 3D views                                                                                                    | •         |                  |                 |                     |                    |                      |                     |
| Profiling task definition text + graphical report                                                                                                    | •         |                  |                 |                     |                    |                      |                     |
| Create + edit stake-out tasks (all)                                                                                                    | •         |                  |                 |                     |                    |                      |                     |
| Stake-out task definition import: ASCII                                                                                                    | •         |                  |                 |                     |                    |                      |                     |
| Stake-out task definition 2D + 3D views                                                                                                    | •         |                  |                 |                     |                    |                      |                     |
| Stake-out task definition text + graphical report                                                                                                    | •         |                  |                 |                     |                    |                      |                     |
| Create + edit scanning tasks (all)                                                                                                    | •         |                  |                 |                     |                    |                      |                     |
| Create + edit geotechnics task                                                                                                    | •         |                  |                 |                     |                    |                      |                     |
| Create + edit other tasks (all)                                                                                                    | •         |                  |                 |                     |                    |                      |                     |
| Task archiving                                                                                                    | •         |                  |                 |                     |                    |                      |                     |
| Stored points editor (points from Navigator)                                                                                                    |           |                  |                 |                     |                    |                      |                     |
| Automatic import of points stored on Navigator                                                                                                    | •         | •                | •               | •                   | •                  | •                    | •                   |
| Measured point meta data                                                                                                    | •         | •                | •               | •                   | •                  | •                    | •                   |
| Measured point linked with Navigator task                                                                                                    | •         | •                | •               | •                   | •                  | •                    | •                   |
| Export points:ASCII                                                                                                    | •         | •                | •               | •                   | •                  | •                    | •                   |
| Measured profiles editor                                                                                                    |           |                  |                 |                     |                    |                      |                     |
| Measured profile manager + editor                                                                                                    |           | •                | •               |                     |                    |                      |                     |
| Measured profile 2D viewer                                                                                                    |           | •                | •               |                     |                    |                      |                     |
| Measured profile data table                                                                                                    |           | •                | •               |                     |                    |                      |                     |
| Import profile measurements: ASCII                                                                                                    |           | •                | •               |                     |                    |                      |                     |
| Detect profiles in file during import: ASCII                                                                                                    |           | •                | •               |                     |                    |                      |                     |
| Import profile measurements: Amberg Apps (ProScan)                                                                                                    |           | •                | •               |                     |                    |                      |                     |
| Import profile measurements: Leica Roadrunner                                                                                                    |           | •                | •               |                     |                    |                      |                     |
| Extract profiles from point cloud: ASCII                                                                                                    |           | •                | •               |                     |                    |                      |                     |
| Extract profiles from point cloud: Leica Multistation (XCF, SDB)                                                                                                    |           | •                | •               |                     |                    |                      |                     |
| Extract profiles from point cloud: Z+F                                                                                                    |           | •                | •               |                     |                    |                      |                     |
| Extract profiles from point cloud: Faro                                                                                                    |           | •                | •               |                     |                    |                      |                     |
| Extract profiles from point cloud: LAS/LAZ                                                                                                    |           | •                | •               |                     |                    |                      |                     |
| Check profile thickness                                                                                                    |           | •                | •               |                     |                    |                      |                     |
| Copy + paste measured profiles                                                                                                    |           | •                | •               |                     |                    |                      |                     |
| Inflate / deflate measured profiles                                                                                                    |           | •                | •               |                     |                    |                      |                     |
| Reposition measured profiles  Merge measured profiles                                                                                                    |           | •                | •               |                     |                    |                      |                     |
| ·                                                                                                    |           |                  |                 |                     |                    |                      |                     |
| Measured vs design profile analysis                                                                                                    |           |                  |                 |                     |                    |                      |                     |
| Create + edit measured vs design profile analysis                                                                                                    |           | •                | •               |                     |                    |                      |                     |
| Copy analysis                                                                                                    |           | •                | •               |                     |                    |                      |                     |
| Measured profiles 2D + 3D views                                                                                                    |           | •                | •               |                     |                    |                      |                     |
| Measured points data table Add / move / delete profile points                                                                                                    |           | •                | •               |                     |                    |                      |                     |
| Render 3D view to image                                                                                                    |           | •                | •               |                     |                    |                      |                     |
| Add additional construction stages for display                                                                                                    |           | •                | •               |                     |                    |                      |                     |
| Configure deviation unit and format                                                                                                    |           | •                | •               |                     |                    |                      |                     |
| Change analysis view direction                                                                                                    |           | •                | •               |                     |                    |                      |                     |
| Change analysis stationing mode                                                                                                    |           | •                | •               |                     |                    |                      |                     |
| Filter profiles by stationing range                                                                                                    |           | •                | •               |                     |                    |                      |                     |
| Filter profiles by measurement date                                                                                                    |           | •                | •               |                     |                    |                      |                     |
| Change graphical report template                                                                                                    |           | •                | •               |                     |                    |                      |                     |
| Geometric data filters                                                                                                    |           | •                | •               |                     |                    |                      |                     |
| Configure 2D view background visualisation                                                                                                    |           | •                | •               |                     |                    |                      |                     |
| Configure 2D view measurements visualisation                                                                                                    |           | •                | •               |                     |                    |                      |                     |
| Show least square point and best-fit circle                                                                                                    |           | •                | •               |                     |                    |                      |                     |
| Show chainage information                                                                                                    |           | •                | •               |                     |                    |                      |                     |
| Configure printing options                                                                                                    |           | •                | •               |                     |                    |                      |                     |
| Export 2D as-built profiles: DXF                                                                                                    |           | •                | •               |                     |                    |                      |                     |
| Export 3D as-built profiles: DXF                                                                                                    |           | •                | •               |                     |                    |                      |                     |
| Export profiles in matrix format: DXF                                                                                                    |           | •                | •               |                     |                    |                      |                     |
|                                                                                                    |           | •                | •               |                     |                    |                      |                     |
| Export profile information: ASCII                                                                                                    |           |                  |                 |                     |                    |                      |                     |
| Export profile information: ASCII Export profile measurements: ASCII                                                                                                    |           | •                | •               |                     |                    |                      |                     |
| ·                                                                                                    |           | •                | •               |                     |                    |                      |                     |
| Export profile measurements: ASCII                                                                                                    |           |                  |                 |                     |                    |                      |                     |
| Export profile measurements: ASCII<br>Export Under- /overprofile report                                                                                                    |           | •                | •               |                     |                    |                      |                     |
| Export profile measurements: ASCII Export Under- /overprofile report Export least square point report Export measured volume report Export 2D profile graphical report (single file) |           | •                | •               |                     |                    |                      |                     |
| Export profile measurements: ASCII Export Under- /overprofile report Export least square point report Export measured volume report                                                  |           | •                | •               |                     |                    |                      |                     |

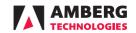

| Feature / Workflow                                           | Navigator | Profile<br>Basic | Profile<br>Plus | Tunnelscan<br>Basic | Tunnelscan<br>Plus | Geotechnics<br>Basic | Geotechnics<br>Plus |
|--------------------------------------------------------------|-----------|------------------|-----------------|---------------------|--------------------|----------------------|---------------------|
| Measured vs measured profile analysis                        |           |                  |                 |                     |                    |                      |                     |
| Create + edit measured vs measured profile analysis          |           |                  | •               |                     |                    |                      |                     |
| Copy analysis                                                |           |                  | •               |                     |                    |                      |                     |
| Measured profiles 2D + 3D views                              |           |                  | •               |                     |                    |                      |                     |
| Measured points data table (Original profile)                |           |                  | •               |                     |                    |                      |                     |
| Measured points data table (Comparison profile)              |           |                  | •               |                     |                    |                      |                     |
| Add / move / delete profile points                           |           |                  | •               |                     |                    |                      |                     |
| Render 3D view to image                                      |           |                  | •               |                     |                    |                      |                     |
| Add additional construction stages for display               |           |                  | •               |                     |                    |                      |                     |
| Configure layer thickness unit and format                    |           |                  | •               |                     |                    |                      |                     |
| Change analysis view direction                               |           |                  | •               |                     |                    |                      |                     |
| Change analysis stationing mode                              |           |                  | •               |                     |                    |                      |                     |
| Filter profiles by stationing range                          |           |                  | •               |                     |                    |                      |                     |
| Filter profiles by measurement date                          |           |                  | •               |                     |                    |                      |                     |
| Geometric data filters                                       |           |                  | •               |                     |                    |                      |                     |
| Configure 2D view background visualisation                   |           |                  | •               |                     |                    |                      |                     |
| Configure 2D view measurements visualisation                 |           |                  | •               |                     |                    |                      |                     |
| Show chainage information                                    |           |                  |                 |                     |                    |                      |                     |
| Configure printing options                                   |           |                  | •               |                     |                    |                      |                     |
| Export 2D original vs comparison profiles: DXF               |           |                  | •               |                     |                    |                      |                     |
| Export 3D original vs comparison profiles DXF                |           |                  | •               |                     |                    |                      |                     |
| Export original vs comparison profiles in matrix format: DXF |           |                  | •               |                     |                    |                      |                     |
| Export comparison profile information: ASCII                 |           |                  | •               |                     |                    |                      |                     |
| Export comparison profile measurements: ASCII                |           |                  | •               |                     |                    |                      |                     |
| Export original vs comparison measured volume report         |           |                  | •               |                     |                    |                      |                     |
| Export 2D profile graphical report                           |           |                  | •               |                     |                    |                      |                     |
| Export horizontal + vertical cuts: DXF                       |           |                  | •               |                     |                    |                      |                     |
| Export comparison mesh: OBJ                                  |           |                  | •               |                     |                    |                      |                     |
|                                                              |           |                  |                 |                     |                    |                      |                     |
| Circularity profile analysis                                 |           |                  |                 |                     |                    |                      |                     |
| Create + edit measured vs design profile analysis            |           |                  | •               |                     |                    |                      |                     |
| Copy analysis                                                |           |                  | •               |                     |                    |                      |                     |
| Measured profiles 2D view                                    |           |                  | •               |                     |                    |                      |                     |
| Measured points data table                                   |           |                  | •               |                     |                    |                      |                     |
| Add / move / delete profile points                           |           |                  | •               |                     |                    |                      |                     |
| Add additional construction stages for display               |           |                  | •               |                     |                    |                      |                     |
| Configure deviation unit and format                          |           |                  | •               |                     |                    |                      |                     |
| Change analysis view direction                               |           |                  | •               |                     |                    |                      |                     |
| Change analysis stationing mode                              |           |                  | •               |                     |                    |                      |                     |
| Filter profiles by stationing range                          |           |                  | •               |                     |                    |                      |                     |
| Filter profiles by measurement date                          |           |                  | •               |                     |                    |                      |                     |
| Geometric data filters                                       |           |                  | •               |                     |                    |                      |                     |
| Use calculated radius for best-fit circle                    |           |                  | •               |                     |                    |                      |                     |
| Use fixed radius (user defined) for best-fit circle          |           |                  | •               |                     |                    |                      |                     |
| Configure 2D view background visualisation                   |           |                  | •               |                     |                    |                      |                     |
| Configure 2D view measurements visualisation                 |           |                  | •               |                     |                    |                      |                     |
| Show least square point                                      |           |                  | •               |                     |                    |                      |                     |
| Show chainage information                                    |           |                  | •               |                     |                    |                      |                     |
| Configure printing options                                   |           |                  | •               |                     |                    |                      |                     |
| Export profile information: ASCII                            |           |                  | •               |                     |                    |                      |                     |
| Export circularity graphical report (single file)            |           |                  | •               |                     |                    |                      |                     |

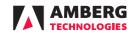

| Feature / Workflow                                                                                  | Navigator | Profile<br>Basic | Profile<br>Plus | Tunnelscan<br>Basic | Tunnelscan<br>Plus | Geotechnics<br>Basic | Geotechnics<br>Plus |
|----------------------------------------------------------------------------------------------------|-----------|------------------|-----------------|---------------------|--------------------|----------------------|---------------------|
| Geological overprofile analysis                                                                     |           | Dasic            | 1103            | Dasic               | 1103               | Dasic                | 1103                |
| Create + edit geological overprofile analysis                                                       |           |                  | •               |                     |                    |                      |                     |
| Copy analysis                                                                                       |           |                  | •               |                     |                    |                      |                     |
| Measured profiles 2D + 3D views                                                                     |           |                  | •               |                     |                    |                      |                     |
| Measured points data table                                                                          |           |                  | •               |                     |                    |                      |                     |
| Add / move / delete profile points                                                                  |           |                  | •               |                     |                    |                      |                     |
| Render 3D view to image                                                                             |           |                  | •               |                     |                    |                      |                     |
| Add additional construction stages for display                                                      |           |                  | •               |                     |                    |                      |                     |
| Configure deviation unit and format                                                                 |           |                  | •               |                     |                    |                      |                     |
| Change analysis view direction                                                                      |           |                  | •               |                     |                    |                      |                     |
| Change analysis stationing mode                                                                     |           |                  | •               |                     |                    |                      |                     |
| Filter profiles by stationing range                                                                 |           |                  | •               |                     |                    |                      |                     |
| Filter profiles by measurement date  Change graphical report template                               |           |                  | •               |                     |                    |                      |                     |
| Change graphical report template Geometric data filters                                             |           |                  | •               |                     |                    |                      |                     |
| Configure 2D view background visualisation                                                          |           |                  | •               |                     |                    |                      |                     |
| Configure 2D view measurements visualisation                                                        |           |                  | •               |                     |                    |                      |                     |
| Show chainage information                                                                           |           |                  | •               |                     |                    |                      |                     |
| Configure printing options                                                                          |           |                  | •               |                     |                    |                      |                     |
| Export 2D as-built profiles: DXF                                                                    |           |                  | •               |                     |                    |                      |                     |
| Export 3D as-built profiles DXF                                                                     |           |                  | •               |                     |                    |                      |                     |
| Export profiles in matrix format: DXF                                                               |           |                  | •               |                     |                    |                      |                     |
| Export profile information: ASCII                                                                   |           |                  | •               |                     |                    |                      |                     |
| Export profile measurements: ASCII                                                                  |           |                  | •               |                     |                    |                      |                     |
| Export geological overprofile report                                                                |           |                  | •               |                     |                    |                      |                     |
| Export 2D profile graphical report (single file)                                                    |           |                  | •               |                     |                    |                      |                     |
| Export per profile PDF report                                                                       |           |                  | •               |                     |                    |                      |                     |
| Export horizontal + vertical cuts: DXF                                                              |           |                  | •               |                     |                    |                      |                     |
| Export as-built mesh: OBJ                                                                           |           |                  | •               |                     |                    |                      |                     |
| ·                                                                                                   |           |                  |                 |                     |                    |                      |                     |
| Point cloud editor                                                                                  |           |                  |                 |                     |                    |                      |                     |
| Point cloud manager + editor                                                                        |           |                  |                 | •                   | •                  |                      |                     |
| 2D plan view                                                                                        |           |                  |                 | •                   | •                  |                      |                     |
| Table view                                                                                          |           |                  |                 | •                   | •                  |                      |                     |
| 3D viewer                                                                                           |           |                  |                 | •                   | •                  |                      |                     |
| 3D orthometric view                                                                                 |           |                  |                 | •                   | •                  |                      |                     |
| 3D perspective view                                                                                 |           |                  |                 | •                   | •                  |                      |                     |
| 3D preset views                                                                                     |           |                  |                 | •                   | •                  |                      |                     |
| Import point cloud: ASCII (PTS, XYZ)                                                                |           |                  |                 | •                   | •                  |                      |                     |
| Import point cloud: Leica Multistation                                                              |           |                  |                 | •                   | •                  |                      |                     |
| Import point cloud: Z+F                                                                             |           |                  |                 | •                   | •                  |                      |                     |
| Import point cloud: FARO                                                                            |           |                  |                 | •                   | •                  |                      |                     |
| Import point cloud: FARO Scene                                                                      |           |                  |                 | •                   | •                  |                      |                     |
| Import point cloud: PCD                                                                             |           |                  |                 | •                   | •                  |                      |                     |
| Import point cloud: LAS/LAZ                                                                         |           |                  |                 | •                   | •                  |                      |                     |
| Import point cloud: E57                                                                             |           |                  |                 | •                   | •                  |                      |                     |
| Import point cloud: Leica RTC360                                                                    |           |                  |                 | •                   | •                  |                      |                     |
| Import point cloud: Leica BLK360                                                                    |           |                  |                 | •                   | •                  |                      |                     |
| Copy + paste point clouds                                                                           |           |                  |                 | •                   | •                  |                      |                     |
| Merge point clouds                                                                                  |           |                  |                 | •                   | •                  |                      |                     |
| Archive point clouds                                                                                |           |                  |                 | •                   | •                  |                      |                     |
| Reposition point cloud from APM (Navigator)                                                         |           |                  |                 | •                   | •                  |                      |                     |
| Reposition point cloud from APM (third party)                                                       |           |                  |                 | •                   | •                  |                      |                     |
| Increase / decrease display density                                                                 |           |                  |                 | •                   | •                  |                      |                     |
| Point cloud color: RGB or High contrast                                                             |           |                  |                 | •                   | •                  |                      |                     |
| Filter point cloud: Distance based                                                                  |           |                  |                 | •                   | •                  |                      |                     |
| Filter point cloud: Distance based  Filter point cloud: Stationing / chainage based                 |           |                  |                 | •                   | •                  |                      |                     |
| Filter point cloud: Stationing / chainage based Filter point cloud: Theoretical design offset based |           |                  |                 | •                   | •                  |                      |                     |
| Filter point cloud: Theoretical design offset based  Filter point cloud: Polygon selection based    |           |                  |                 | •                   | •                  |                      |                     |
| Hide / unhide selected points                                                                       |           |                  |                 | •                   | •                  |                      |                     |
| Undo / redo filter step                                                                             |           |                  |                 | •                   | •                  |                      |                     |
| Copy point cloud selection to other construction stage                                              |           |                  |                 | •                   | •                  |                      |                     |
| Recalculate point cloud gravity centre                                                              |           |                  |                 | •                   | •                  |                      |                     |
| Reposition point cloud using spheres                                                                |           |                  |                 | -                   | •                  |                      |                     |
| Reposition point cloud using spheres  Reposition point cloud using black + white targets            |           |                  |                 |                     | •                  |                      |                     |
| <u> </u>                                                                                            |           |                  |                 | 0                   | •                  |                      |                     |
| Reposition point cloud using cloud 2 cloud                                                          |           |                  |                 | 0                   | •                  |                      |                     |

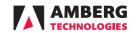

| Feature / Workflow                                                                                                    | Navigator | Profile<br>Basic | Profile<br>Plus | Tunnelscan<br>Basic | Tunnelscan Geotechi   | nics Geotechnics |
|----------------------------------------------------------------------------------------------------|-----------|------------------|-----------------|---------------------|-----------------------|------------------|
| Measured vs design point cloud analysis                                                                                                    |           |                  |                 |                     |                       |                  |
| Create + edit measured vs design point cloud analysis                                                                                           |           |                  |                 | •                   | •                     |                  |
| Copy analysis                                                                                                    |           |                  |                 | •                   | •                     |                  |
| 2D deroled view with custom colour-coded deviation values                                                                                       |           |                  |                 | •                   | •                     |                  |
| 3D view with custom colour-coded deviation values                                                                                               |           |                  |                 | •                   | •                     |                  |
| Render 3D view to image                                                                                                    |           |                  |                 | •                   | •                     |                  |
| Profile slice view with deviations                                                                                                    |           |                  |                 | •                   | •                     |                  |
| Add additional construction stages for display                                                                                                  |           |                  |                 | •                   | •                     |                  |
| Configure deviation unit and format                                                                                                    |           |                  |                 | •                   | •                     |                  |
| Change analysis view direction                                                                                                    |           |                  |                 | •                   | •                     |                  |
| Change analysis stationing mode                                                                                                    |           |                  |                 | •                   | •                     |                  |
| Change analysis resolution (point cloud density)                                                                                                |           |                  |                 | •                   | •                     |                  |
| Filter point cloud: Theoretical design offset based                                                                                             |           |                  |                 | •                   | •                     |                  |
| Geometric data filters                                                                                                    |           |                  |                 | •                   | •                     |                  |
| Configure 2D view background visualisation                                                                                                    |           |                  |                 | •                   | •                     |                  |
| Configure 2D view measurements visualisation                                                                                                    |           |                  |                 | •                   | •                     |                  |
| Configure colour map for deviations                                                                                                    |           |                  |                 | •                   | •                     |                  |
| Configure printing options                                                                                                    |           |                  |                 | •                   | •                     |                  |
| Export area coverage report: ASCII                                                                                                    |           |                  |                 | •                   | •                     |                  |
| Export area classification report: ASCII                                                                                                    |           |                  |                 | •                   | •                     |                  |
| Export measured volume report                                                                                                    |           |                  |                 | •                   | •                     |                  |
| Export Under- /overprofile report                                                                                                    |           |                  |                 | •                   | •                     |                  |
| Export 2D deroled report with custom colour-coded deviation                                                                                     |           |                  |                 |                     |                       |                  |
| values: PDF                                                                                                    |           |                  |                 | •                   | •                     |                  |
| Export point cloud coloured by deviation to the theoretical profile                                                                             |           |                  |                 | •                   | •                     |                  |
| Export downsampled point cloud                                                                                                    |           |                  |                 | •                   | •                     |                  |
| Extract profiles to measured profiles editor                                                                                                    |           |                  |                 | ●2                  | <b>●</b> <sup>2</sup> |                  |
|                                                                                                    |           |                  |                 |                     |                       |                  |
| Blast round scan analysis                                                                                                    |           |                  |                 |                     |                       |                  |
| Create + edit blast round scan analysis                                                                                                    |           |                  |                 |                     | •                     |                  |
| Copy analysis                                                                                                    |           |                  |                 |                     | •                     |                  |
| 2D deroled view with custom colour-coded deviation values                                                                                       |           |                  |                 |                     | •                     |                  |
| 3D view with custom colour-coded deviation values                                                                                               |           |                  |                 |                     | •                     |                  |
| Render 3D view to image                                                                                                    |           |                  |                 |                     | •                     |                  |
| Profile slice view with deviations                                                                                                    |           |                  |                 |                     | •                     |                  |
| Add additional construction stages for display                                                                                                  |           |                  |                 |                     | •                     |                  |
| Configure deviation unit and format                                                                                                    |           |                  |                 |                     | •                     |                  |
| Change analysis view direction                                                                                                    |           |                  |                 |                     | •                     |                  |
| Change analysis stationing mode                                                                                                    |           |                  |                 |                     | •                     |                  |
| Change analysis resolution (point cloud density)                                                                                                |           |                  |                 |                     | •                     |                  |
| Filter point cloud: Theoretical design offset based                                                                                             |           |                  |                 |                     | •                     |                  |
| Mask inner or outer points                                                                                                    |           |                  |                 |                     | •                     |                  |
| Geometric data filters                                                                                                    |           |                  |                 |                     | •                     |                  |
| Interpolate areas without measurements (holes in point cloud)                                                                                   |           |                  |                 |                     | •                     |                  |
| Configure 2D view background visualisation                                                                                                    |           |                  |                 |                     | •                     |                  |
| Configure 2D view measurements visualisation                                                                                                    |           |                  |                 |                     | •                     |                  |
| Configure colour map for deviations                                                                                                    |           |                  |                 |                     | •                     |                  |
| Configure printing options                                                                                                    |           |                  |                 |                     | •                     |                  |
| Export area coverage report: ASCII                                                                                                    |           |                  |                 |                     | •                     |                  |
| Export area classification report: ASCII                                                                                                    |           |                  |                 |                     | •                     |                  |
| Export measured volume report                                                                                                    |           |                  |                 |                     | •                     |                  |
| Export Under- /overprofile report                                                                                                    |           |                  |                 |                     | •                     |                  |
| Export 2D deroled report with custom colour-coded deviation                                                                                     |           |                  |                 |                     | •                     |                  |
| values: PDF                                                                                                    |           |                  |                 |                     |                       |                  |
|                                                                                                    |           |                  |                 |                     | _                     |                  |
| Export point cloud coloured by deviation to the theoretical profile                                                                             |           |                  |                 |                     | •                     |                  |
| Export point cloud coloured by deviation to the theoretical profile Export downsampled point cloud Extract profiles to measured profiles editor |           |                  |                 |                     | •                     |                  |

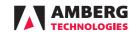

| Feature / Workflow                                                                                   | Navigator                             | Profile | Profile | Tunnelscan | Tunnelscan | Geotechnics | Geotechnics |
|----------------------------------------------------------------------------------------------------|---------------------------------------|---------|---------|------------|------------|-------------|-------------|
| Layer thickness scan analysis (Deformation analysis)                                                 | i i i i i i i i i i i i i i i i i i i | Basic   | Plus    | Basic      | Plus       | Basic       | Plus        |
| Create + layer thickness scan analysis                                                               |                                       |         |         |            | •          |             |             |
| Copy analysis                                                                                        |                                       |         |         |            | •          |             |             |
| 2D deroled view with custom colour-coded deviation values                                            |                                       |         |         |            | •          |             |             |
| 3D view with custom colour-coded deviation values                                                    |                                       |         |         |            | •          |             |             |
| Render 3D view to image                                                                              |                                       |         |         |            | •          |             |             |
| Profile slice view with deviations                                                                   |                                       |         |         |            | •          |             |             |
| Add additional construction stages for display                                                       |                                       |         |         |            | •          |             |             |
| Configure deviation unit and format                                                                  |                                       |         |         |            | •          |             |             |
| Change analysis view direction                                                                       |                                       |         |         |            | •          |             |             |
| Change analysis stationing mode                                                                      |                                       |         |         |            | •          |             |             |
| Change analysis resolution (point cloud density)                                                     |                                       |         |         |            | •          |             |             |
| Filter point cloud: Theoretical design offset based                                                  |                                       |         |         |            | •          |             |             |
| Geometric data filters                                                                               |                                       |         |         |            | •          |             |             |
| Configure 2D view background visualisation                                                           |                                       |         |         |            | •          |             |             |
| Configure 2D view measurements visualisation                                                         |                                       |         |         |            | •          |             |             |
| Configure colour map for deviations                                                                  |                                       |         |         |            | •          |             |             |
| Configure printing options                                                                           |                                       |         |         |            | •          |             |             |
| Export measured volume report: PDF                                                                   |                                       |         |         |            | •          |             |             |
| Export measured volume report: ASCII                                                                 |                                       |         |         |            | •          |             |             |
| Export 2D deroled report with custom colour-coded deviation                                          |                                       |         |         |            | •          |             |             |
| values: PDF                                                                                          |                                       |         |         |            |            |             |             |
| Export point cloud coloured by layer thickness                                                       |                                       |         |         |            | •          |             |             |
| Export downsampled point cloud                                                                       |                                       |         |         |            | •          |             |             |
| Extract profiles to measured profiles editor                                                         |                                       |         |         |            | •2         |             |             |
| Undulation scan analysis                                                                             |                                       |         |         |            |            |             |             |
| Create + undulation scan analysis                                                                    |                                       |         |         |            | •          |             |             |
| Copy analysis                                                                                        |                                       |         |         |            | •          |             |             |
| 2D deroled view with custom colour-coded deviation values                                            |                                       |         |         |            | •          |             |             |
| 3D view with custom colour-coded deviation values                                                    |                                       |         |         |            | •          |             |             |
| Render 3D view to image                                                                              |                                       |         |         |            | •          |             |             |
| Configure undulation parameters (bar lenght, percentage)                                             |                                       |         |         |            | •          |             |             |
| Change analysis view direction                                                                       |                                       |         |         |            | •          |             |             |
| Change analysis stationing mode                                                                      |                                       |         |         |            | •          |             |             |
| Change analysis resolution (point cloud density)                                                     |                                       |         |         |            | •          |             |             |
| Filter point cloud: Theoretical design offset based                                                  |                                       |         |         |            | •          |             |             |
| Geometric data filters                                                                               |                                       |         |         |            | •          |             |             |
| Configure 2D view background visualisation                                                           |                                       |         |         |            | •          |             |             |
| Configure 2D view measurements visualisation                                                         |                                       |         |         |            | •          |             |             |
| Configure colour map for deviations                                                                  |                                       |         |         |            | •          |             |             |
| Configure printing options                                                                           |                                       |         |         |            | •          |             |             |
| Export 2D deroled images                                                                             |                                       |         |         |            | •          |             |             |
| Export 2D deroled report with custom colour-coded deviation                                          |                                       |         |         |            |            |             |             |
| values: PDF                                                                                          |                                       |         |         |            | •          |             |             |
| High resolution image seen and are                                                                   |                                       |         |         |            |            |             |             |
| High resolution image scan analysis                                                                  |                                       |         |         |            |            |             |             |
| Create + high resolution image scan analysis                                                         |                                       |         |         |            | •          |             |             |
| Copy analysis 2D deroled view                                                                        |                                       |         |         |            | •          |             |             |
|                                                                                                    |                                       |         |         |            | •          |             |             |
| Configure brightness and contrast of the image Change analysis view direction                        |                                       |         |         |            | •          |             |             |
| Change analysis stationing mode                                                                      |                                       |         |         |            | •          |             |             |
| · ·                                                                                                  |                                       |         |         |            | •          |             |             |
| Change analysis resolution (point cloud density) Filter point cloud: Theoretical design offset based |                                       |         |         |            | •          |             |             |
| Geometric data filters                                                                               |                                       |         |         |            | •          |             |             |
|                                                                                                    |                                       |         |         |            | •          |             |             |
| Configure 2D view background visualisation                                                           |                                       |         |         |            | •          |             |             |
| Configure 2D view measurements visualisation                                                         |                                       |         |         |            | •          |             |             |
| Configure printing options                                                                           |                                       |         |         |            | •          |             |             |
| Configure printing options  Export 2D decoled images                                                 |                                       |         |         |            | •          |             |             |
| Export 2D deroled images  Export 2D deroled report: PDE                                              |                                       |         |         |            | •          |             |             |
| Export 2D deroled report: PDF                                                                        |                                       |         |         |            | •          |             |             |

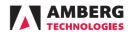

|                                                                                                    |    |       | Profile<br>Plus |         | Tunnelscan Plus |   | Geotechnics<br>Plus |
|----------------------------------------------------------------------------------------------------|----|-------|-----------------|---------|-----------------|---|---------------------|
| Geotechnical location codes                                                                                                    |    | Dasie | rius            | - Basic | - Flus          |   | Tius                |
| Import location codes                                                                                                    |    |       |                 |         |                 | • | •                   |
| Export location codes                                                                                                    |    |       |                 |         |                 | • | •                   |
| Define vizualization parameters                                                                                                    |    |       |                 |         |                 | • | •                   |
| Define name and abbreviation                                                                                                    |    |       |                 |         |                 | • | •                   |
| Geotechnical point types                                                                                                    |    |       |                 |         |                 |   |                     |
| Import sensors                                                                                                    |    |       |                 |         |                 | • | •                   |
| Export sensors                                                                                                    |    |       |                 |         |                 | • | •                   |
| Configure units                                                                                                    |    |       |                 |         |                 | • | •                   |
| Configure warning limits                                                                                                    |    |       |                 |         |                 | • | •                   |
| Geotechnical cross sections                                                                                                    |    |       |                 |         |                 |   |                     |
| Create geotechnical cross section                                                                                                    |    |       |                 |         |                 | • | •                   |
| Deactivate cross section                                                                                                    |    |       |                 |         |                 | • | •                   |
| Cross section 2D view                                                                                                    |    |       |                 |         |                 | • | •                   |
| Copy cross section to interval                                                                                                    |    |       |                 |         |                 | • | •                   |
| Copy cross section to list of stationings                                                                                                    |    |       |                 |         |                 | • | •                   |
| Add 3D convergence point                                                                                                    |    |       |                 |         |                 | • | •                   |
| Add geotechnical sensor                                                                                                    |    |       |                 |         |                 |   | •                   |
| Set sensor type, date, location, warning limit                                                                                                    |    |       |                 |         |                 | • | •                   |
| Add borehole with sensors                                                                                                    |    |       |                 |         |                 |   | •                   |
| Geotechnical measurements                                                                                                    |    |       |                 |         |                 |   |                     |
| Geotechnical measurements organized by cross section, location                                                                                                    | on |       |                 |         |                 | • | •                   |
| code, date and time                                                                                                    |    |       |                 |         |                 |   | •                   |
| Import measured data                                                                                                    |    |       |                 |         |                 | • | •                   |
| Import 3D points without point ID                                                                                                    |    |       |                 |         |                 | • | •                   |
| Import measurements of a specific point Undo import                                                                                                    |    |       |                 |         |                 | • | •                   |
| Export measurements: ASCII                                                                                                    |    |       |                 |         |                 | • | •                   |
| Set zero measurement                                                                                                    |    |       |                 |         |                 | • | •                   |
| Mark erroneous measurements                                                                                                    |    |       |                 |         |                 | • | •                   |
|                                                                                                    |    |       |                 |         |                 |   |                     |
| Warnings of exceeded offset limits                                                                                                    |    |       |                 |         |                 | • | •                   |
|                                                                                                    |    |       |                 |         |                 | • | •                   |
| Geotechnical convergence points analysis (cross section bases                                                                                                    | d) |       |                 |         |                 |   |                     |
| Geotechnical convergence points analysis (cross section based<br>Create cross section based convergence analysis                                                                                                    | d) |       |                 |         |                 | • | •                   |
| Geotechnical convergence points analysis (cross section based<br>Create cross section based convergence analysis<br>Copy analysis                                                                                                    | d) |       |                 |         |                 | • | •                   |
| Geotechnical convergence points analysis (cross section based<br>Create cross section based convergence analysis<br>Copy analysis<br>Change analysis view direction                                                                                                    | d) |       |                 |         |                 | • | •                   |
| Geotechnical convergence points analysis (cross section based<br>Create cross section based convergence analysis<br>Copy analysis<br>Change analysis view direction<br>Add additional construction stages for display                                                                                                    | d) |       |                 |         |                 | • | •                   |
| Geotechnical convergence points analysis (cross section based<br>Create cross section based convergence analysis<br>Copy analysis<br>Change analysis view direction<br>Add additional construction stages for display<br>Configure deviation unit and format                                                                                                    | d) |       |                 |         |                 | • | •                   |
| Geotechnical convergence points analysis (cross section based<br>Create cross section based convergence analysis<br>Copy analysis<br>Change analysis view direction<br>Add additional construction stages for display<br>Configure deviation unit and format<br>Calculation of settlement, transversal and longitudinal offsets                                                                                                    | d) |       |                 |         |                 | • | •                   |
| Geotechnical convergence points analysis (cross section based Create cross section based convergence analysis Copy analysis Change analysis view direction Add additional construction stages for display Configure deviation unit and format Calculation of settlement, transversal and longitudinal offsets Cross section view                                                                                                    | d) |       |                 |         |                 | • | •                   |
| Geotechnical convergence points analysis (cross section based Create cross section based convergence analysis Copy analysis Change analysis view direction Add additional construction stages for display Configure deviation unit and format Calculation of settlement, transversal and longitudinal offsets Cross section view Timeline for each offset                                                                                                    | d) |       |                 |         |                 | • | •                   |
| Geotechnical convergence points analysis (cross section based Create cross section based convergence analysis Copy analysis Copy analysis Change analysis view direction Add additional construction stages for display Configure deviation unit and format Calculation of settlement, transversal and longitudinal offsets Cross section view Timeline for each offset Vizualization according location codes                                                                                                    | d) |       |                 |         |                 | • | •                   |
| Geotechnical convergence points analysis (cross section based Create cross section based convergence analysis Copy analysis Copy analysis Change analysis view direction Add additional construction stages for display Configure deviation unit and format Calculation of settlement, transversal and longitudinal offsets Cross section view Timeline for each offset Vizualization according location codes                                                                                                    | d) |       |                 |         |                 | • | •                   |
| Geotechnical convergence points analysis (cross section based Create cross section based convergence analysis Copy analysis Copy analysis Change analysis view direction Add additional construction stages for display Configure deviation unit and format Calculation of settlement, transversal and longitudinal offsets Cross section view Timeline for each offset Vizualization according location codes Vizualization of construction progress Warnings for exceeded offset limits                                                                                                    | d) |       |                 |         |                 | • | •                   |
| Geotechnical convergence points analysis (cross section based Create cross section based convergence analysis Copy analysis Copy analysis Change analysis view direction Add additional construction stages for display Configure deviation unit and format Calculation of settlement, transversal and longitudinal offsets Cross section view Timeline for each offset Vizualization according location codes Vizualization of construction progress Warnings for exceeded offset limits                                                                                                    | d) |       |                 |         |                 | • | •                   |
| Geotechnical convergence points analysis (cross section based Create cross section based convergence analysis Copy analysis Copy analysis Change analysis view direction Add additional construction stages for display Configure deviation unit and format Calculation of settlement, transversal and longitudinal offsets Cross section view Timeline for each offset Vizualization according location codes Vizualization of construction progress Warnings for exceeded offset limits Set zero measurement                                                                                                    | d) |       |                 |         |                 | • | •                   |
| Geotechnical convergence points analysis (cross section based Create cross section based convergence analysis Copy analysis Copy analysis Change analysis view direction Add additional construction stages for display Configure deviation unit and format Calculation of settlement, transversal and longitudinal offsets Cross section view Timeline for each offset Vizualization according location codes Vizualization of construction progress Warnings for exceeded offset limits Set zero measurement Mark erroneous measurements Filter measurements by: point type, location code                                                                                                    | d) |       |                 |         |                 | • | •                   |
| Geotechnical convergence points analysis (cross section based Create cross section based convergence analysis Copy analysis Change analysis view direction Add additional construction stages for display Configure deviation unit and format Calculation of settlement, transversal and longitudinal offsets Cross section view Timeline for each offset Vizualization according location codes Vizualization of construction progress Warnings for exceeded offset limits Set zero measurement Mark erroneous measurements Filter measurements by: point type, location code Filter measurements by: stationing                                                                                                    | d) |       |                 |         |                 | • | •                   |
| Geotechnical convergence points analysis (cross section based Create cross section based convergence analysis Copy analysis Copy analysis Change analysis view direction Add additional construction stages for display Configure deviation unit and format Calculation of settlement, transversal and longitudinal offsets Cross section view Timeline for each offset Vizualization according location codes Vizualization of construction progress Warnings for exceeded offset limits Set zero measurement Mark erroneous measurements                                                                                                    | d) |       |                 |         |                 |   | •                   |
| Geotechnical convergence points analysis (cross section based Create cross section based convergence analysis Copy analysis Change analysis view direction Add additional construction stages for display Configure deviation unit and format Calculation of settlement, transversal and longitudinal offsets Cross section view Timeline for each offset Vizualization according location codes Vizualization of construction progress Warnings for exceeded offset limits Set zero measurement Mark erroneous measurements Filter measurements by: point type, location code Filter measurements by: stationing Filter measurements by: measurement date                                                                                                    | d) |       |                 |         |                 |   |                     |
| Geotechnical convergence points analysis (cross section based Create cross section based convergence analysis Copy analysis Change analysis view direction Add additional construction stages for display Configure deviation unit and format Calculation of settlement, transversal and longitudinal offsets Cross section view Timeline for each offset Vizualization according location codes Vizualization of construction progress Warnings for exceeded offset limits Set zero measurement Mark erroneous measurements Filter measurements by: point type, location code Filter measurements by: stationing Filter measurements by: measurement date Filter measurements by: date of the newest measurement                                                                                                    | d) |       |                 |         |                 |   |                     |
| Geotechnical convergence points analysis (cross section based Create cross section based convergence analysis Copy analysis Change analysis view direction Add additional construction stages for display Configure deviation unit and format Calculation of settlement, transversal and longitudinal offsets Cross section view Timeline for each offset Vizualization according location codes Vizualization of construction progress Warnings for exceeded offset limits Set zero measurement Mark erroneous measurements Filter measurements by: point type, location code Filter measurements by: measurement date Filter measurements by: date of the newest measurement Configure background visualisation Configure measurements visualisation                                                                                                    | d) |       |                 |         |                 |   |                     |
| Geotechnical convergence points analysis (cross section based Create cross section based convergence analysis Copy analysis Change analysis view direction Add additional construction stages for display Configure deviation unit and format Calculation of settlement, transversal and longitudinal offsets Cross section view Timeline for each offset Vizualization according location codes Vizualization of construction progress Warnings for exceeded offset limits Set zero measurement Mark erroneous measurements Filter measurements by: point type, location code Filter measurements by: stationing Filter measurements by: date of the newest measurement Configure background visualisation Configure printing options Configure warning, alarm and critical trigger value                                                                                                    | d) |       |                 |         |                 |   |                     |
| Geotechnical convergence points analysis (cross section based Create cross section based convergence analysis Copy analysis Change analysis view direction Add additional construction stages for display Configure deviation unit and format Calculation of settlement, transversal and longitudinal offsets Cross section view Timeline for each offset Vizualization according location codes Vizualization of construction progress Warnings for exceeded offset limits Set zero measurement Mark erroneous measurements Filter measurements by: point type, location code Filter measurements by: stationing Filter measurements by: measurement date Filter measurements by: date of the newest measurement Configure background visualisation Configure printing options Configure warning, alarm and critical trigger value Export all results: ASCII                                   | d) |       |                 |         |                 |   |                     |
| Geotechnical convergence points analysis (cross section based Create cross section based convergence analysis Copy analysis Change analysis view direction Add additional construction stages for display Configure deviation unit and format Calculation of settlement, transversal and longitudinal offsets Cross section view Timeline for each offset Vizualization according location codes Vizualization of construction progress Warnings for exceeded offset limits Set zero measurement Mark erroneous measurements Filter measurements by: point type, location code Filter measurements by: stationing Filter measurements by: date of the newest measurement Configure background visualisation Configure measurements visualisation Configure printing options Configure warning, alarm and critical trigger value Export all results: ASCII Export latest measurements: ASCII     | d) |       |                 |         |                 |   |                     |
| Geotechnical convergence points analysis (cross section based Create cross section based convergence analysis Copy analysis Change analysis view direction Add additional construction stages for display Configure deviation unit and format Calculation of settlement, transversal and longitudinal offsets Cross section view Timeline for each offset Vizualization according location codes Vizualization of construction progress Warnings for exceeded offset limits Set zero measurement Mark erroneous measurements Filter measurements by: point type, location code Filter measurements by: measurement date Filter measurements by: date of the newest measurement Configure background visualisation Configure printing options Configure warning, alarm and critical trigger value Export all results: ASCII Export tabular report with offsets: PDF                              | d) |       |                 |         |                 |   |                     |
| Geotechnical convergence points analysis (cross section based Create cross section based convergence analysis Copy analysis Change analysis view direction Add additional construction stages for display Configure deviation unit and format Calculation of settlement, transversal and longitudinal offsets Cross section view Timeline for each offset Vizualization according location codes Vizualization of construction progress Warnings for exceeded offset limits Set zero measurement Mark erroneous measurements Filter measurements by: point type, location code Filter measurements by: stationing Filter measurements by: measurement date Filter measurements by: date of the newest measurement Configure background visualisation Configure printing options Configure warning, alarm and critical trigger value Export all results: ASCII Export latest measurements: ASCII | d) |       |                 |         |                 |   |                     |

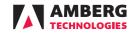

| Geotechnical sensors analysis (cross section based)   |  |  |  |   |
|-------------------------------------------------------|--|--|--|---|
| Create sensor cross section based analysis            |  |  |  | • |
| Copy analysis                                         |  |  |  | • |
| Change analysis view direction                        |  |  |  | • |
| Add additional construction stages for display        |  |  |  | • |
| Configure deviation unit and format                   |  |  |  | • |
| Calculation of deltas                                 |  |  |  | • |
| Cross section view                                    |  |  |  | • |
| imeline vizualization                                 |  |  |  | • |
| /izualization according location codes                |  |  |  | • |
| /izualization of construction progress                |  |  |  | • |
| Varnings for exceeded offset limits                   |  |  |  | • |
| et zero measurement                                   |  |  |  | • |
| Mark erroneous measurements                           |  |  |  | • |
| Filter measurements by: point type, location code     |  |  |  | • |
| ilter measurements by: stationing                     |  |  |  | • |
| ilter measurements by: measurement date               |  |  |  | • |
| ilter measurements by: date of the newest measurement |  |  |  | • |
| Configure background visualisation                    |  |  |  | • |
| Configure measurements visualisation                  |  |  |  | • |
| Configure printing options                            |  |  |  | • |
| Configure warning, alarm and critical trigger value   |  |  |  | • |
| export all results: ASCII                             |  |  |  | • |
| Export latest measurements: ASCII                     |  |  |  | • |
| Export latest measurements. Asen                      |  |  |  | • |
| export tabular report with onsets. FDI                |  |  |  |   |
| · · · · · · · · · · · · · · · · ·                     |  |  |  | • |
| Angle analysis                                        |  |  |  | • |
| Distance analysis                                     |  |  |  | • |
| extensometer analysis                                 |  |  |  | • |
| Force analysis                                        |  |  |  | • |
| Height analysis                                       |  |  |  | • |
| Pressure analysis                                     |  |  |  | • |
| Temperature analysis                                  |  |  |  | • |
| Geotechnical longitudinal analysis                    |  |  |  |   |
|                                                       |  |  |  | • |
| Create longitudinal analysis                          |  |  |  | • |
| Copy analysis                                         |  |  |  | • |
| Change analysis view direction                        |  |  |  | • |
| Add additional construction stages for display        |  |  |  | • |
| Configure deviation unit and format                   |  |  |  | • |
| Calculation of deltas                                 |  |  |  | • |
| Cross section schematic view                          |  |  |  | • |
| /izualization along axis with measurement epochs      |  |  |  | • |
| /izualization of construction progress                |  |  |  | • |
| Set zero measurement                                  |  |  |  | • |
| Mark erroneous measurements                           |  |  |  | • |
| Filter measurements by: point type, location code     |  |  |  | • |
| Filter measurements by: stationing                    |  |  |  | • |
| ilter measurements by: measurement date               |  |  |  | • |
| Configure background visualisation                    |  |  |  | • |
| Configure measurements visualisation                  |  |  |  | • |
| Configure printing options                            |  |  |  | • |
| Export all results: ASCII                             |  |  |  | • |
| export latest measurements: ASCII                     |  |  |  | • |
| export graphical report: PDF                          |  |  |  | • |
| Angle analysis                                        |  |  |  | • |
| - ·                                                   |  |  |  | • |
| Convergence analysis, settlement                      |  |  |  |   |
| Convergence analysis, longitudinal                    |  |  |  | • |
| Convergence analysis, transverse                      |  |  |  | • |
| Distance analysis                                     |  |  |  | • |
| Force analysis                                        |  |  |  | • |
| Height analysis                                       |  |  |  | • |
| Pressure analysis                                     |  |  |  | • |
|                                                       |  |  |  |   |

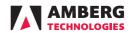

| Feature / Workflow  | Navigator Basic Plus Basic Plus Basic Plus                                                                                                    |
|---------------------|----------------------------------------------------------------------------------------------------|
| System requirements |                                                                                                    |
| Operating system    | Windows® 10/11 (64-bit version).                                                                                                    |
| Processor           | Dual-core 1.80 GHz or better. For Tunnelscan module, Quad-core 2.80 GHz is recommended.  Important: Amberg Tunnelscan performs better with Intel processors over AMD Ryzen |
| RAM                 | processors.  16 GB or more. For Tunnelscan module, 32 GB or more.                                                                                                    |
|                     | ,                                                                                                    |
| Hard disk           | 30 GB or more. For Tunnelscan module, 100 GB or more (SSD).  DirectX 11 compatibility with 512 MB or more memory. For Tunnelscan module, 8 GB of higher is recommended.    |
| Graphics            | Important: The Tunnelscan module requires OpenGL 4.0 or later.                                                                                                    |

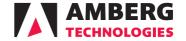